Cara Menjalankan program:

- 1. Pastikan device sudah terinstall golang dan vue
- 2. Clone project berikut:
	- 1. User Service <https://gitlab.com/backupflow/user-service.git>
	- 2. Storage Service <https://gitlab.com/backupflow/storage-service.git>
	- 3. Schedule Service <https://gitlab.com/backupflow/schedule-service.git>
	- 4. Notification Worker Service <https://gitlab.com/backupflow/notification-worker-service.git>
	- 5. Agent <https://gitlab.com/backupflow/agent.git>
	- 6. Front End <https://github.com/NuryonoBroadway/skripsi.git>
- 3. Jalankan service User Service, Storage Service, Schedule Service dan Notification Worker Service dengan command *make start*

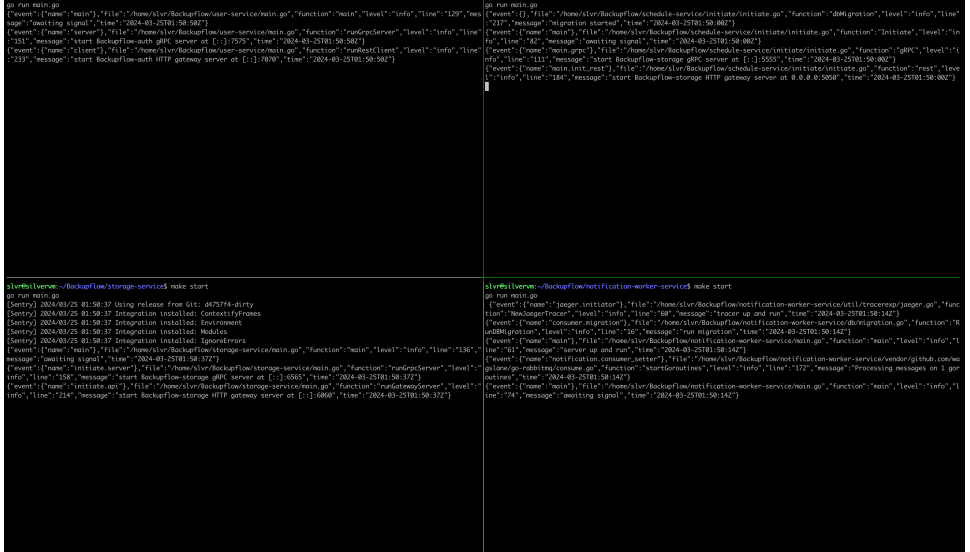

*4.* Jalankan Service Front End dengan comman *npm run dev*

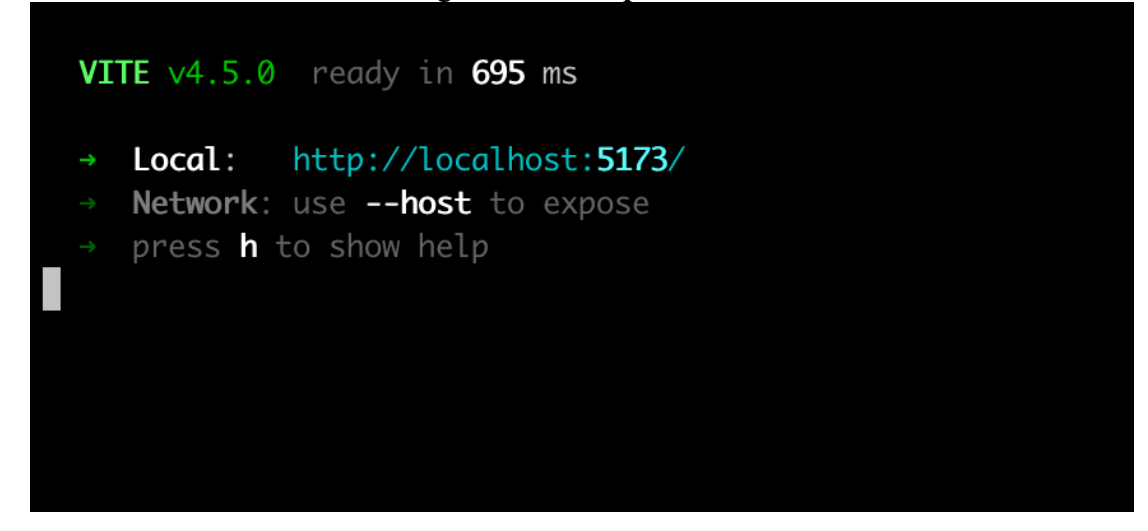

- 5. Jalankan Service Agent dengan beberapa command berikut
	- *1. go run main.go add --target={{ target\_full\_path\_folder }} --source={{ agent\_key\_pada\_user\_profile }}*<br>AND5661@PID-PRODUCTENGINEER-ADN5661 agent % go run main.go add --target={{ target\_full\_path\_folder }} --source={{ agent\_key\_pada\_user\_profile }}
	- *2. go run main.go run --target={{*  target\_full\_path\_folder\_beserta\_nama\_filenya }}<br>AND5661@PID-PRODUCTENGINEER-ADN5661 agent % go run main.go run --target={{ target\_full\_path\_folder\_beserta\_nama\_filenya }}